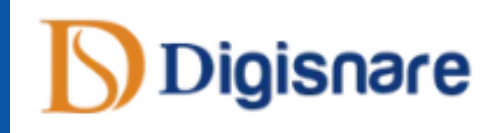

# **DIGISNARE TECHNOLOGIES Graphic Design Training**

**[+91-9901553321](tel:+91-9901553321)**

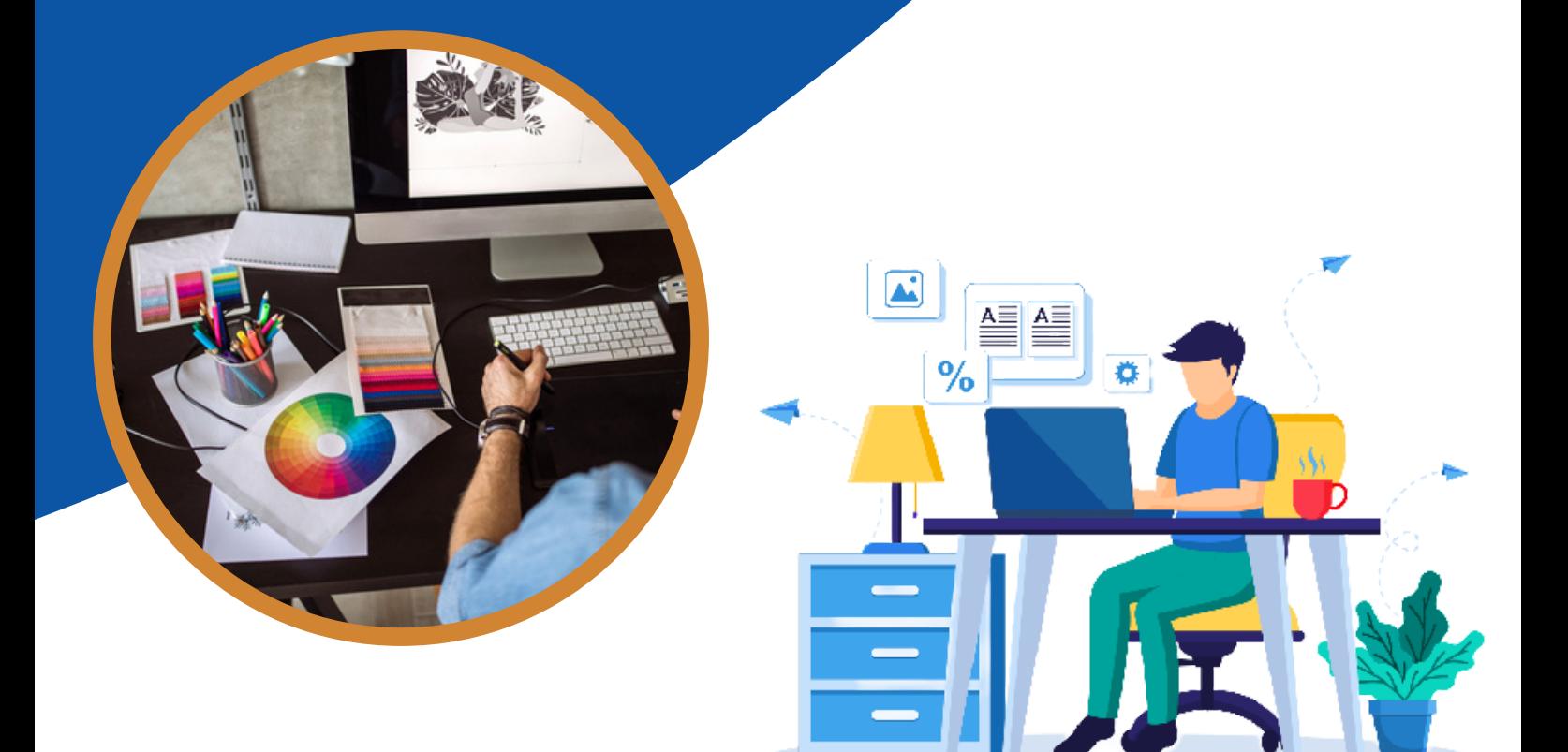

**Graphic Design Course Syllabus**

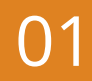

### **[Introduction](https://www.digisnare.com/graphic-design-training.html#courses) Photoshop <b>[Working](https://www.digisnare.com/graphic-design-training.html#courses)** With Layers

- **What is Photoshop?**
- **Benefits of Photoshop**
- **Workspace in Photoshop**
- **Arrange Window**
- **Menus and Panels**
- **Opening new files**
- **Opening existing files**

#### **Getting started with [Photoshop](https://www.digisnare.com/graphic-design-training.html#courses)**

- **Exploring the toolbar**
- **Exploring panels and menus**
- **Creating and viewing a new document**
- **Customizing the interface**
- **Setting Preferences**
- **Options**

#### **[Working](https://www.digisnare.com/graphic-design-training.html#courses) with Images**

- **Zooming an Image**
- **Working with multiple Images**
- **Duplicate Image**

#### **Resizing and [cropping](https://www.digisnare.com/graphic-design-training.html#courses) images**

- **About pixels and resolution**
- **Resizing for print and web**
- **Cropping and straightening an image**
- **Adjusting canvas size & canvas rotation**
- **Trim**

#### **Selection in [Photoshop](https://www.digisnare.com/graphic-design-training.html#courses)**

- **Selection with Rectangular Marquee and Elliptical Marquee Tool**
- **Single Row and Column Marquee Tool**
- **Using the free Transform Tool**
- **Using Lasso, Polygonal Lasso and Magnetic Lasso Tool**
- **Using the Quick selection and Magic Wand**
- **Modifying Selections**
- **Adding, Subtracting and Intersecting Selection**
- **Shortcut for Selection**

- **What is layer?**
- **Advantage of Layers**
- **How to Create Layers?**
- **How to Select and Delete Layers?**
- **How to Lock and Merge Layers ?**
- **How to Fill and group the Layers?**
- **What is Blending Mode?**
- **Opacity and Fill**
- **Objects in Layers**

#### **[Painting](https://www.digisnare.com/graphic-design-training.html#courses)**

- **Paint using brush tool**
- **Working with Swatches**
- **How to use gradients tool**
- **Painting with selections**

#### **[Type](https://www.digisnare.com/graphic-design-training.html#courses) Text Tool**

- **Changing Fonts**
- **Character Settings**
- **Paragraph Settings**
- **Setting text on open paths**
- **Setting text on closed paths**
- **Typing on vertical area**
- **Creating different text effects**
- **Creating Text Warp**

#### **Photo [Retouching](https://www.digisnare.com/graphic-design-training.html#courses)**

- **Red eye tool**
- **Clone stamp tool**
- **Patch tool**
- **Healing brush tool**
- **Color replacement tool**
- **Painting with history**

#### **[Introduction](https://www.digisnare.com/graphic-design-training.html#courses) to color**

#### **[correction](https://www.digisnare.com/graphic-design-training.html#courses)**

- **Variations Command**
- **Auto Commands**
- **Adjusting Levels**
- **Adjust Curves, Non-Destructively, with Adjustment Layers**
- **Color Spaces & Color Modes**

**www.digisnare.com [+91-9901553321](tel:+91-9901553321) info@digisnare.com**

#### **Using quick mass [mode](https://www.digisnare.com/graphic-design-training.html#courses)**

- **Quick mask options**
- **Saving & Removing a Selection from the Background**

02

**Painting a Selection**

#### **[Working](https://www.digisnare.com/graphic-design-training.html#courses) with pen tool**

- **Understanding paths & the pen tool**
- **Creating a Clipping Path**
- **Creating Straight & Curved Paths**
- **Creating Combo Paths**

#### **[Creating](https://www.digisnare.com/graphic-design-training.html#courses) special effects**

- **Text Effects**
- **Photoshop Filters**
- **Smart Filters**
- **Applying Gradients to Text**

#### **[Exporting](https://www.digisnare.com/graphic-design-training.html#courses) the work**

- **Saving for Web & Devices**
- **Printing Options**
- **Saving with Different File Formats**

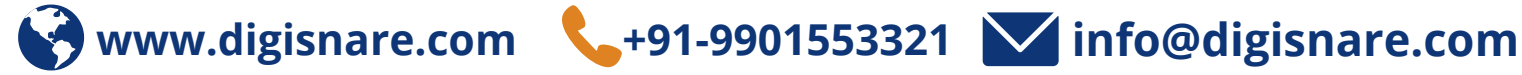

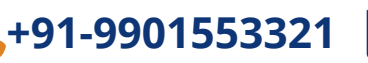

## **ADOBE ILLUSTRATOR TRAINING MODULES**

#### **[Introduction](https://www.digisnare.com/graphic-design-training.html#courses) of Adobe Illustrator**

- **What is Adobe Illustrator**
- **Why we use Adobe Illustrator**
- **How to create and save a new document**  $\bullet$

#### **[Introduction](https://www.digisnare.com/graphic-design-training.html#courses) of Tool,Panel & Menu**

- **Interface & Workspace**
- **Working With Ruler, Guides, Grids, Workspace**
- **Toolbox**
- **Introduction of tool & shortcut key**
- **Exploring options, setting, menu and panel**

#### **[Selection](https://www.digisnare.com/graphic-design-training.html#courses) tool & shortcut key**

- **•** Selection tool
- **Direct selection tool**
- **Group Selection Tool**
- **Selecting multiple paths**

#### **Drawing with Path [Premitive](https://www.digisnare.com/graphic-design-training.html#courses)**

- **Rectangle Tool (quick key: M)**
- **Ellipse Too (quick key: L)**
- **Review all other primitive paths apply a stroke**
- **Work with align dialogue box**
- **Work with pathfinder dialog box (Know how to join, divide, subtract using Pathfinder)**

#### **[Drawing](https://www.digisnare.com/graphic-design-training.html#courses) with the Pen Tool**

- **Drawing straight paths with the Pen tool**
- **Drawing curved paths with the Pen tool**
- **Drawing freeform paths with the Pencil tool**
- **Smoothing and erasing paths**
- **Editing anchor points**
- **Joining and averaging path**
- **Simplifying paths**
- **Using Offset Path**
- **Cleaning up errant paths**

#### **Drawing in [Illustrator](https://www.digisnare.com/graphic-design-training.html#courses)**

- **Working with outside images**
- **Applying fill and stroke**
- **Using the eye dropper**
- **Working with the appearance dialogue box**
- **Compound paths and building shapes, drawing modes**

#### **[Magic](https://www.digisnare.com/graphic-design-training.html#courses) Wand and Lasso Tool**

03

- **Selecting anchor points**
- **Selecting similar object by one click**

#### **[Type](https://www.digisnare.com/graphic-design-training.html#courses) Text Tool**

- **Changing Fonts**
- **Character Settings**  $\bullet$
- **Paragraph Settings**  $\bullet$
- **Text Threads**
- **Setting text on open paths**
- **Setting text on closed paths**
- **Typing on vertical area**
- **Creating different text effects**  $\bullet$
- **Creating Text Warp**
- **3D Type**
- **Create Outlines from Text**

#### **[Appearance](https://www.digisnare.com/graphic-design-training.html#courses) & Fill**

- **Fill and Stroke**
- **dashed line stroke**
- **Create round strokes**
- **Add shapes at start & end of stroke**
- **Making more than one stroke**
- **Changing stroke color and weight through the appearance panel**
- **Changing stacking order through the appearance panel**
- **Color dialogue box (three locations)**
- **Gradients**
- **Pattern fill**
- **Applying pattern fill to a stroke**

#### **[Grouping](https://www.digisnare.com/graphic-design-training.html#courses) Objects**

- **Grouping multiple objects.**
- **To select multiple objects**
- **nested group**
- **Isolated Group**
- **Apply attributes to the group**

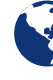

**www.digisnare.com [+91-9901553321](tel:+91-9901553321) info@digisnare.com**

## 04

### **[Transforming](https://www.digisnare.com/graphic-design-training.html#courses) and Positioning Art**

- **Moving and copying artwork**
- **Scaling or resizing artwork**
- **Rotating artwork**
- **Reflecting and skewing artwork**
- **Using the Free Transform tool**
- **Repeating transformations**
- **Performing individual transforms across multiple objects Art Brushes**
- **Distributing objects and spaces between objects**

#### **[Working](https://www.digisnare.com/graphic-design-training.html#courses) With Images**

- **Converting pixels to paths with Live Trace**
- **Expanding Image after trace**
- **Making Live Trace adjustments**
- **Clipping & masking images**
- **Improving and Colouring traced images**

#### **Working [Efficiently](https://www.digisnare.com/graphic-design-training.html#courses) with Symbols**

- **Creating Custom symbols**
- **Managing repeating artwork with symbols**
- **Modifying and replacing symbol instances**
- **Using the Symbol Sprayer tool**
- **Using the Symbol Shifter tool**
- **Using the Symbol Scruncher tool**
- **Using the Symbol Strainer tool**
- **Using the Symbol Styler tool**
- **Using the Symbol Screener tool**

#### **Gradients, Mesh Gradients [Transparency](https://www.digisnare.com/graphic-design-training.html#courses)**

**www.digisnare.com [+91-9901553321](tel:+91-9901553321) info@digisnare.com**

- **Fill & change color of gradients**
- **Fill & change color of gradients on text**
- **Linear & Radial gradient effects**
- **Changing angles of gradients**
- **Apply mesh gradient to get 3d effects**
- **Reduce opacity to make object transparent**

#### **[Working](https://www.digisnare.com/graphic-design-training.html#courses) With Graphs**

- **Creating different types of graph**
- **Adding values to the graph**
- **Changing color & Style of graphs**

#### **[Brush](https://www.digisnare.com/graphic-design-training.html#courses) Tools**

- **Paint brush tool**
- **Blob brush tool**
- **Pencil brush tool**
- **Creating custom brushes**
- **Calligraphic Brushes**
- **Scatter Brushes**
- 
- **Bristle Brushes**
- **Pattern Brushes**
- **Image Brushes**

#### **Saving and [Exporting](https://www.digisnare.com/graphic-design-training.html#courses)**

- **Printing your Illustrator document**
- **Saving your Illustrator document for web**

#### **[Awesome](https://www.digisnare.com/graphic-design-training.html#courses) Graphics**

- **Creating 3d objects**
- **Rotating and adding extrude and bevel effect Creating 3d globes Creating fur image Halftone effects Mirror image effects Blending object to create graphics**

## **CONTACT US**

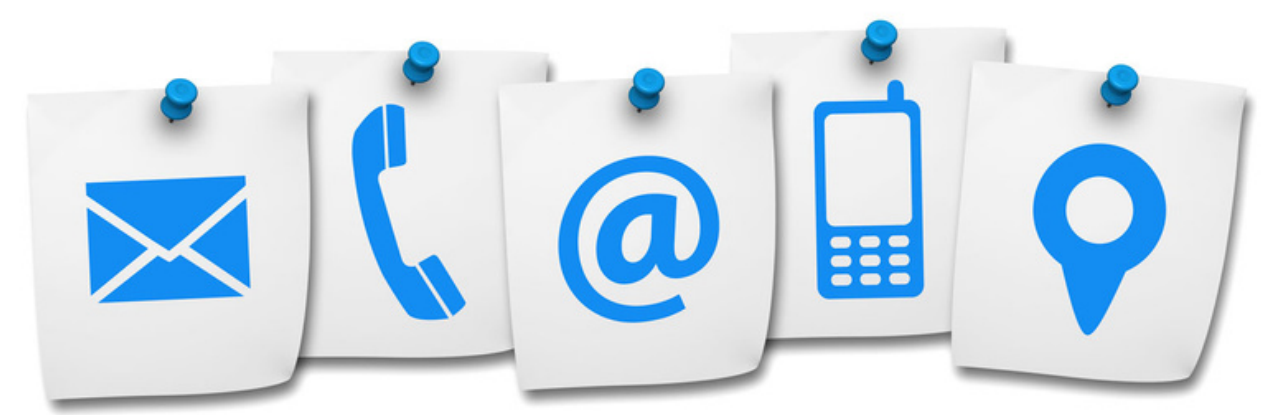

**[+91-9901553321](tel:+91-9901553321)**

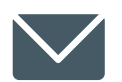

**INFO@DIGISNARE.COM**

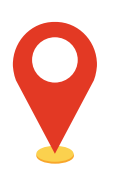

**First Floor, Keonic IT Park, Akkamahadevi Colony, Kalaburagi, Karnataka - 585103 Landmark : Opposite High Court**

**www.digisnare.com**